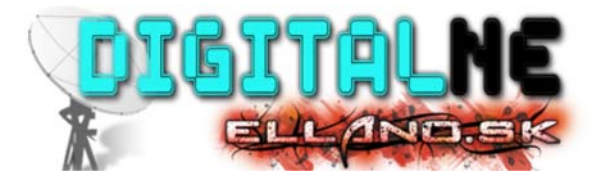

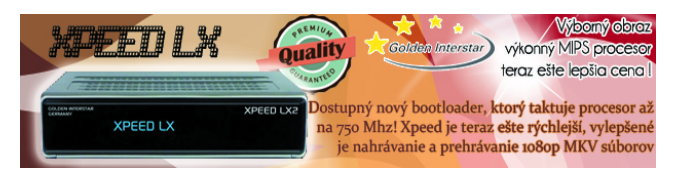

 $P_{radh}$  djd $\gamma$ 

Home Magazín Ako na satelitný príjem z viac družíc

# Ako na satelitný príjem z viac družíc

Napísal <u>Ivan P.</u> 1 dňa 10 september 2012 do kategórie Magazín, Digitálna škola

ČO JE MONOBLOCK, DISEQC, MULTIFEED, MOTOR, TOROIDAL, MULTIFOCUS, ...

Mnohí priaznivci satelitného príjmu, sa po čase neuspokoja z príjmom satelitného vysielania len z jednej družice a chcú si rozšíriť ponuku programov aj z iných družíc. Ako na to sa Vám pokúsim objasniť v nasledujúcom článku.

Na rozšírenie príjmu z viacerých družíc môžeme využiť tieto spôsoby príjmu:

- **1.Monoblock**
- **2.Multifeed**
- **3.Multifocus**
- **4.Motor**

## **1.MONOBLOCK**

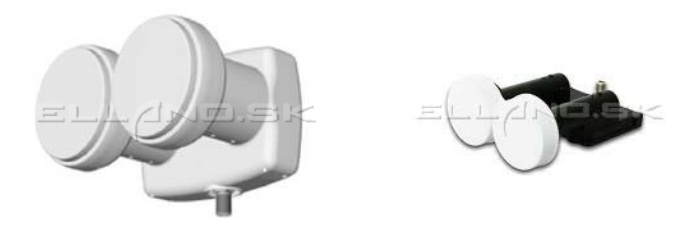

Čo je to vlastne **Monoblock,** alebo aj inak nazývaný **DUO - LNB** ?

Jedná sa o dva konvertory + Diseqc prepínač spojené do jedného celku, určené na príjem z dvoch družíc. Na našom území je použitie monoblocku najvhodnejšie pre príjem z družíc Astra 23,5E a 19,2E. Ak si všimnete rozdiel medzi týmito dvomi družicami je 4.3°, preto je nutné použiť monoblock z rozstupom 4.3°. Ku tomuto LNB je nutné voliť veľkosť paraboly 80-85cm.

Na nasledovnom obrázku je graficky znázornený uchytenie DUO LNB a to tak že Astra 23,5E /označené ako **A** / má priamy signál a Astra 19,2E /označené ako **B** / má chytaný bočný slangovo "šilhavo".

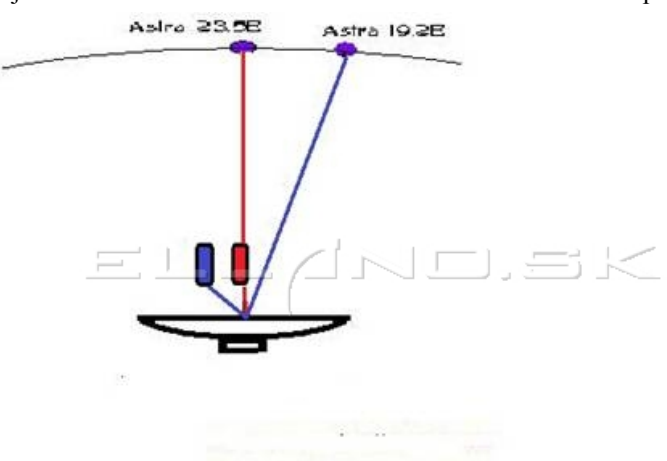

To znamená že pri montáži z pohľadu za parabolou bude voľný koniec LNB naľavo. Dá sa to nastaviť aj opačne a to tak, že Astra 19,2E bude chytať signál na priamo a Astra 23,5E bude chytať odraz, takže rozdiel bude v tom, že voľný koniec LNB bude na pravo z pohľadu za satelitnou parabolou.

Označenie častí LNB sa môže líšiť v závislosti od výrobcu. Označenie je priamo na LNB alebo na priloženom letáku.

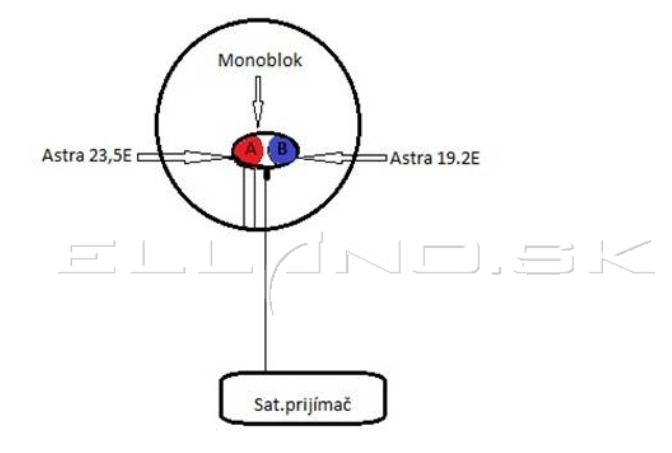

#### **Postup nastavenia monoblocku:**

LNB konvertor uchytíme tak, že s pohľadu spoza paraboly bude časť mimo ohniska naľavo. Ladiť budeme rovnako ako v prípade paraboly z jedným LNB na Astru 3 (23,5°E). Najskôr však nastavíme Diseqc v prijímači.

#### *A čo je to Diseqc?*

Je to špeciálny komunikačný protokol na komunikáciu prijímača s viac LNB, alebo motorom, pričom napájanie aj prenos signálu ide v jednom koaxiálnom kábli.

Nastavenie väčšinou nájdeme v nastavení parametrov družice. Typ Diseqc nastavíme na 1.0 a pozíciu podľa typu nášho monoblock LNB/uvedené v návode LNB/. V prípade, že sa táto informácia v návode nenachádza nastavíme pozíciu na **A.** Hneď ako nájdeme nejaký signál, prekryjeme postupne konvertory rukou. Ten pri ktorom zmizne ukazovateľ kvality je **A ,** druhý potom samozrejme **B**. Po nastavení maximálneho signálu na Astra 3 by sme pri správnej montáži mali mať signál aj na Astra 1 (čo nám zabezpečí rozstup **A a B** častí DUO LNB ktorý je 4.3°). Samozrejme aj pri tejto družici nesmieme zabudnúť nastaviť v prijímači DiseqC.

Je aj jednoduchšie nastavenie a to tak že použijeme na nastavenie signálu single LNB (klasický LNB na jednu družicu) a nastavíme čo najlepší signál na priamy signál v našom prípade na Astru 23,5E. Prijímač vypneme, vymeníme klasický LNB za monoblock z voľným koncom /z pohľadu za parabolou/ naľavo a priradíme v prijímači Diseqc podľa označenia na monoblocku A/B jednotlivým družiciam. Nastavenie signálu druhej družice t.j. Astry 19,2E nám zabezpečí rozdiel ktorý je fixovaný nastavenou vzdialenosťou jednotlivých LNB v monoblocku čiže 4.3°.

Čiže ak priradíme Diseqc správne, musí nám nabehnúť signál na oboch družiciach, pokiaľ tak nie je, tak máme nastavený Diseqc naopak - zmeníme nadstavenie Diseqc opačne a musí to ísť.

#### Výhody:

- nižšie počiatočné náklady
- Diseqc prepínač súčasťou LNB

Ako na satelitný príjem z viac družíc http://www.digitalne.ellano.sk/magazin-7/item/ako-na-satelitny-prijem-...

## Srsxquqh w,  $p \mid i \gg u d$

#### **Top diskusie Príspevkov** Poradňa Poradna<br>Blackbox 581 Poradňa Skytec<br>110IR Amiko Alien2 - Nastavení motor... 311 Skúsenosti so Skytec 296 Poradňa 204

Pozri všetky štatistiky »

## Nrp hqw, uh n `qqnrp

#### p 1*xxw*<br>*05. apríl, 2014 | <u>#</u>* **COL** Zdravim chalany na Slovensko, :-) zajimalo by me z jakeho duvodu nedoporucujete LX1 pripojovat pres scart? Bohuzel nemam jinou moznost...

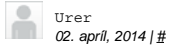

kabel bol v poriadku (vyskusal som ich viacero) nakoniec som zavolal na technicku podporu telekomu, kde mi vysvetlili, ze som...

#### ${\tt Iydq}\, {\tt B}$ m. *31. marec, 2014 | #*

Ďakujem za upozornenie,Prehliadol som jednotky Mbits/MB, Každý sme omylný.Ešte raz vďaka.

#### Ivdg B m. *31. marec, 2014 | #*

Treba aktualizovať ak je nový FW,ktorý ma zahrnutý v sebe FIX youtube. Samotné kodeky sa nahrať nedajú.

 $P$  duhn m. *30. marec, 2014 | #*

Zdravim, Pisete ze prehravanie videi z youtube bezproblemove. Mne vacsina videi vyhodi hlasku nepodporovany format.Da sa to nejak...

> Srvonga<sub>n</sub> sưvshyn vr i»uh

**Pluginy** oscam-svn9630-sh4 [attachment] V Golden Media / Golden Media Spark ONE / Triplex 07.04.2014 05:43 **Pluginy**

**2.MULTIFEED**

CR HD PVR SPARK Linux 07.04.2014 05:41

**Multifeed** nám umožní príjem z viacerých družíc, tak ako monoblock, len stým rozdielom že **monoblock** má LNB+diseqC v jednom obale a pre multifeed použijeme samostatné konvertory na jednej parabole + Diseqc prepínač.

Na príjem z viacerých družíc pomocou multifeedu je vhodná parabola ofsetová, plytšia s priemerom 80 cm a viac. Na klasickej ofsetovej parabole môžeme nastaviť príjem z dvoch až štyroch satelitov. Najčastejšie sa jedná o pozície 28,5E - 23,5E - 19,2E - 13E. Nastavenie je podobné ako pri monoblocku, len s tým rozdielom, že nastaví sa jedna družica na priamo ako pri príjme z jednej družice a potom sa ku parabole pripevní multifeed /slangovo - okuliare/ ktorý má posuvné držiaky na uchytenie ďalších LNB konvertorov.

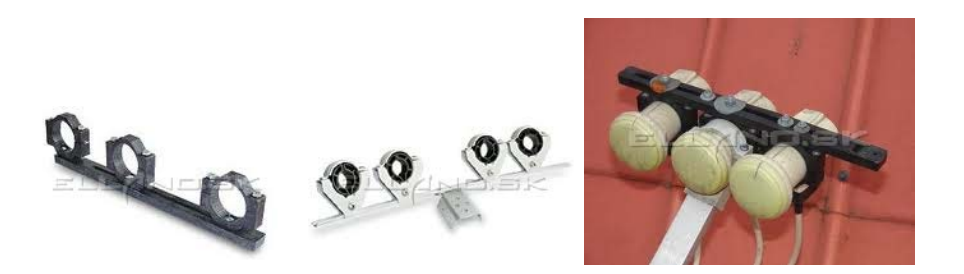

Do nich sa pripevnia ďalšie LNB a nastavia sa posuvom a natáčaním jednotlivých konvertorov. Princíp je rovnaký ako pri monoblocku, s tým rozdielom, že pri monoblocku máme feed nastavený na pevno a pri multifeede nastavíme feed manuálne. Na obrázku nižšie, je znázornené nastavenie multifeedu na štyri družice :

1-Astra 19,2E /odraz/

2-Hotbird 13E /odraz/

3-Sirius 5E /na priamo/

4.Amos 4W /odraz/

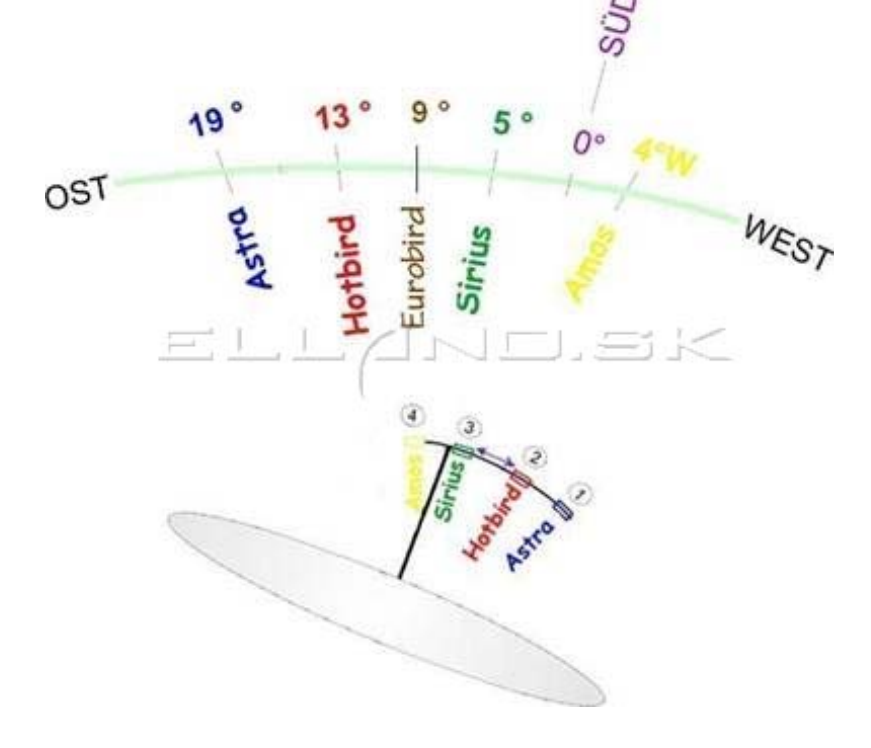

**Plugin** oscam-svn9630-sh4 [attachment] V Download / Amiko 07.04.2014 05:40 **Alma S - 2230 firmware** FW 1.5.51 - Pridané:

oscam-svn9630-sh4 [attachment] V Golden Media / Golden Media 990

nové transpondéry na 75e - Pridané: emu SRG SSR (13E)-. Opravené:... V Alma / Alma S-2200 07.04.2014 05:21

**Alma HD-2220 firmware**  $F = FW 1.5.51 - Pridané:$ nové transpondéry na 75e - Pridané: emu SRG SSR (13E)-. Opravené:... V Alma / Alma S-2200 07.04.2014 05:19

# R `rp s", hp h

Skylink recenzia HD hbo nová stanica tv joj karta skylink výmena rtvs test parametre towercom slovak skylink ready Skytec zadarmo futbal Xpeed cs link TV Dajto MTV frekvencia šport zmena hdtv stanice cryptoworks Nova tv stanica tv astra preladenie markíza servisný poplatok freeSAT arametre <u>upc dajto <mark>cslink</mark> fta</u> návod hdtv programy irdeto satelit satelitný prijímač dvb-t HDTV ox freesat by UPC Enigma 2 linuxový prijímač Slovak Sport TV

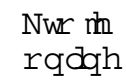

Práve tu je 72 návštevníkov a 5 členov on-line

Parabola z nastaveným multifeedom :

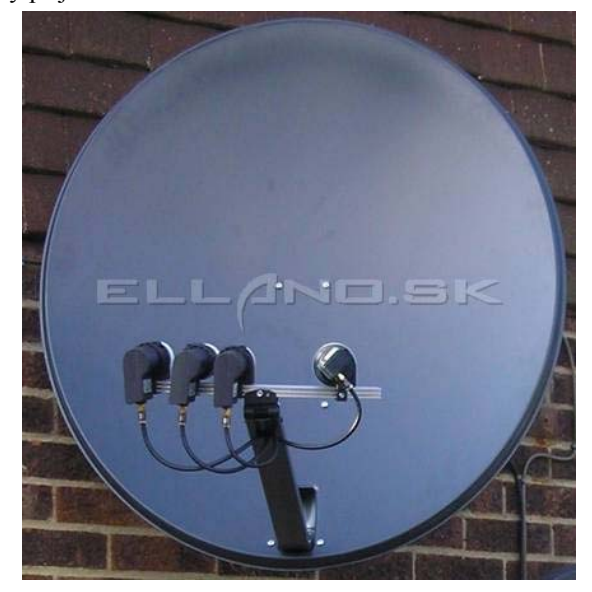

Keď si postupne nastavíme všetky požadované družice posunom LNB po vodiacej lište a ich patričnom natočení je potrebné zapojiť a nastaviť Diseqc prepínač. Musíme si uvedomiť že natočenie LNB /skew, alebo polarizačný uhol LNB/ musí byť prispôsobené polohám družíc na orbite.

Jednotlivé nastavenia paraboly nájdete na tejto stránke : http://www.dishpointer.com/

Tam zadáte Vaše miesto nastavovania paraboly a požadovanú družicu a na mape Vám zobrazí smer natočenia paraboly , LNB skew, eleváciu a azimut- všetky údaje potrebné k nastaveniu paraboly.

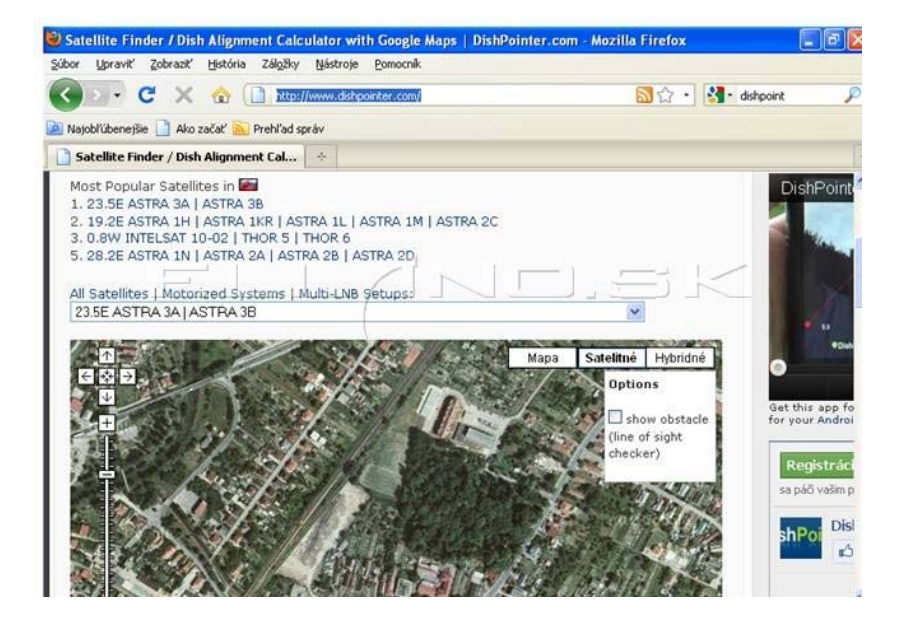

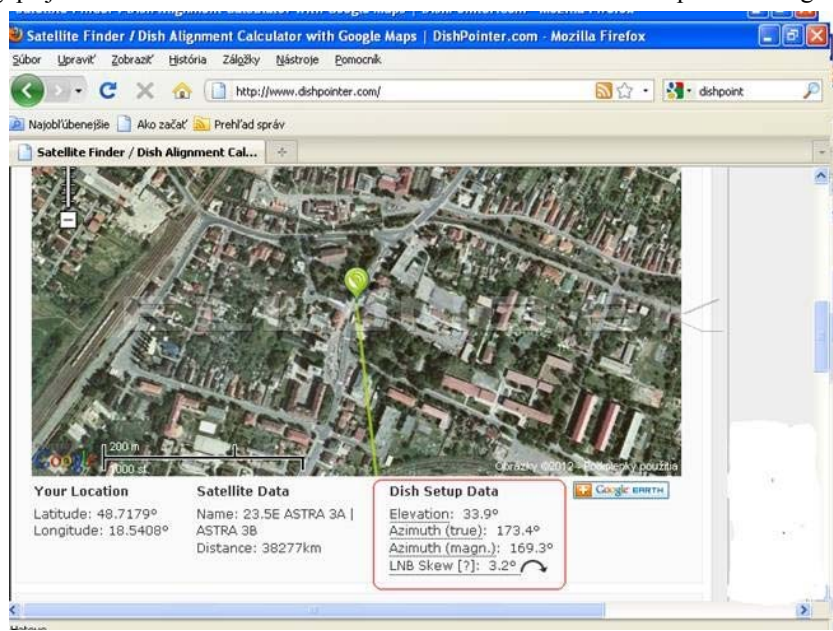

Ak už sme nastavili všetky LNB multifeedu musíme ich pripojiť ku prijímaču. Na tento účel je určený Diseqc prepínač. DiseqC prepínač použijeme taký podľa toho, koľko LNB ideme pripájať. Ak ideme pripájať dva konvertory tak nám stačí 2/1 Diseqc prepínač.

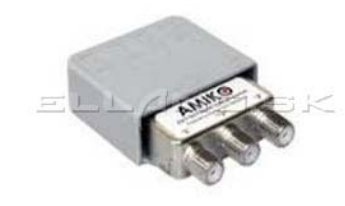

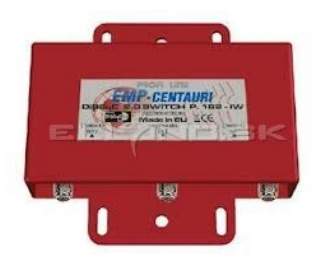

Tento prepínač má 2 vstupy / pre pripojenie LNB/ a jeden výstup /pre pripojenie prijímača/. Ak uvažujeme že v budúcnosti budeme chcieť pripojiť ďalšie LNB tak je výhodnejšie kúpiť Diseqc 4/1.

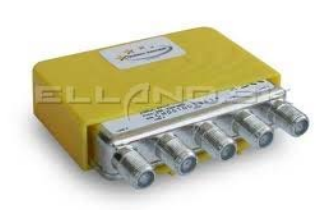

Na ďalšom obrázku je schematicky znázornené pripojenie 4x LNB cez 4/1diseqC do prijímača. V prijímači nadstavíme prepínač cez Diseqc 1.0 a pozície Diseqc 1 až 4.

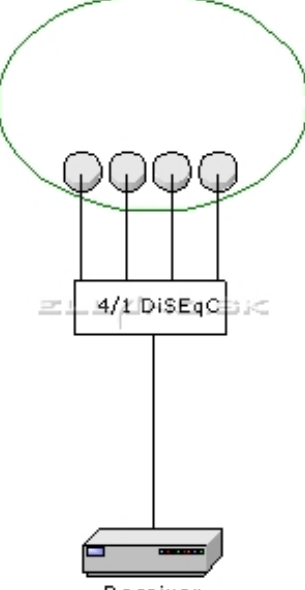

Receiver

Ďalej máme znázornené zapojenie 2-ch parabol z 2-mi LNB do jedného Diseqc 4/1 prepínača. Tak isto v prijímači nadstavíme prepínač cez Diseqc 1.0 a pozície Diseqc 1 až 4.

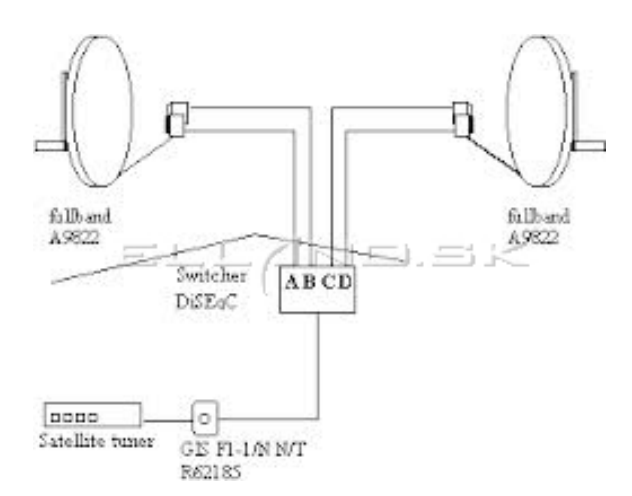

*Príklad nadstavenia Diseqc v Enigme2 prepínač 4/1:*

Na porte A je pripojene LNB s príjmom družice Astra23,5E Na porte B je pripojene LNB s príjmom družice Thor 0,8W Na porte C je pripojene LNB s príjmom družice Astra 19,2E Na porte D nie je pripojené nič / voľný port

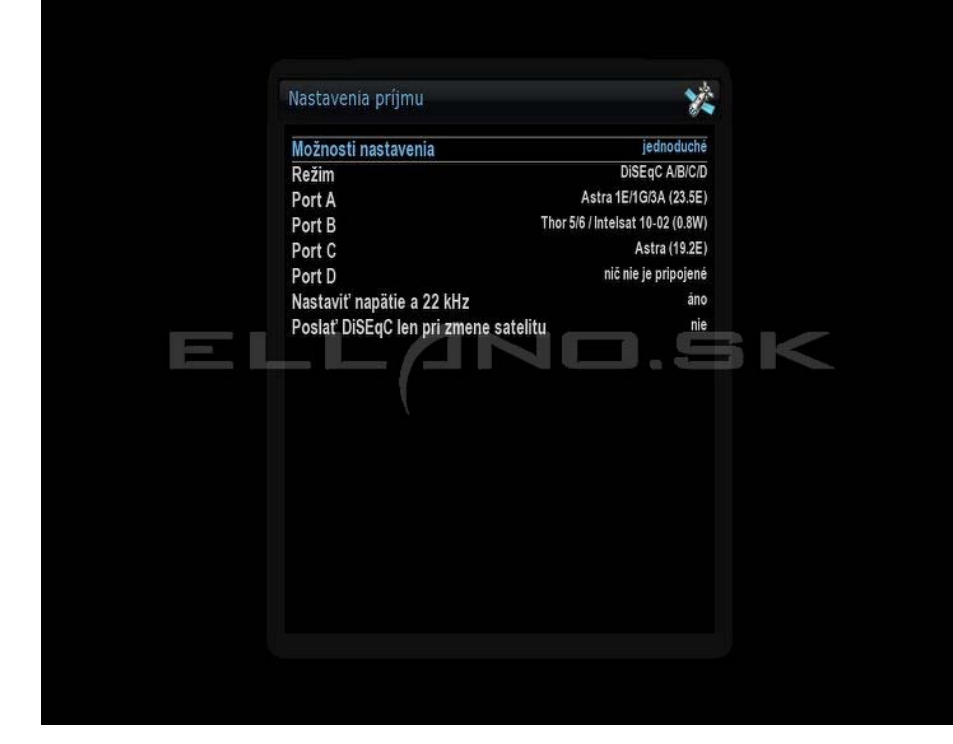

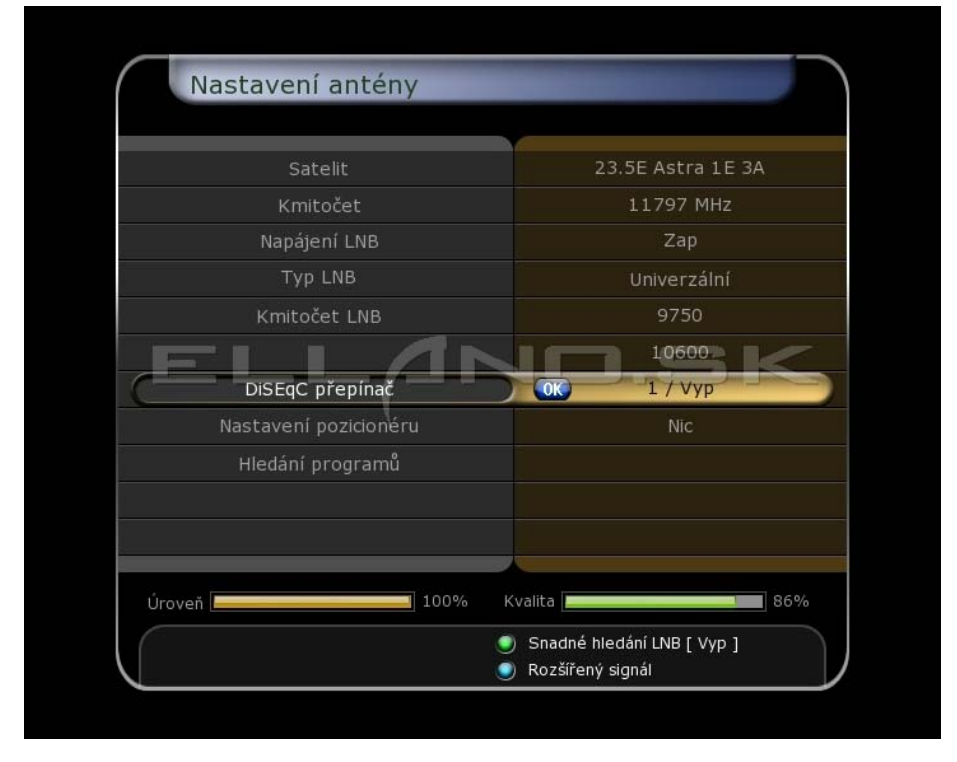

Pri nastavovaní Diseqc prepínača vo FW prijímača je nastavenie obdobné ako pri Enigme2, čiže priradíme každej naladenej družici /LNB/, číslo vstupu do Diseqc prepínača tak, ako je v Diseqc prepínači zapojený.

Na obrázku hore je zobrazené nastavenie LNB ktoré je nadstavené na družicu 23,5E Astra a je pripojene do Diseqc do vstupu 1. Tak aj v nastavení antény v menu prijímača sme nastavili v položke **DiSEqC prepínač** diseqC1.0 na vstup 1.

Tak isto postupujeme aj pri ďalších družiciach na obrázku nižšie je nastavená družica Thor 1,0W na Diseqc prepínači v druhom vstupe cez protokol Diseqc 1.0

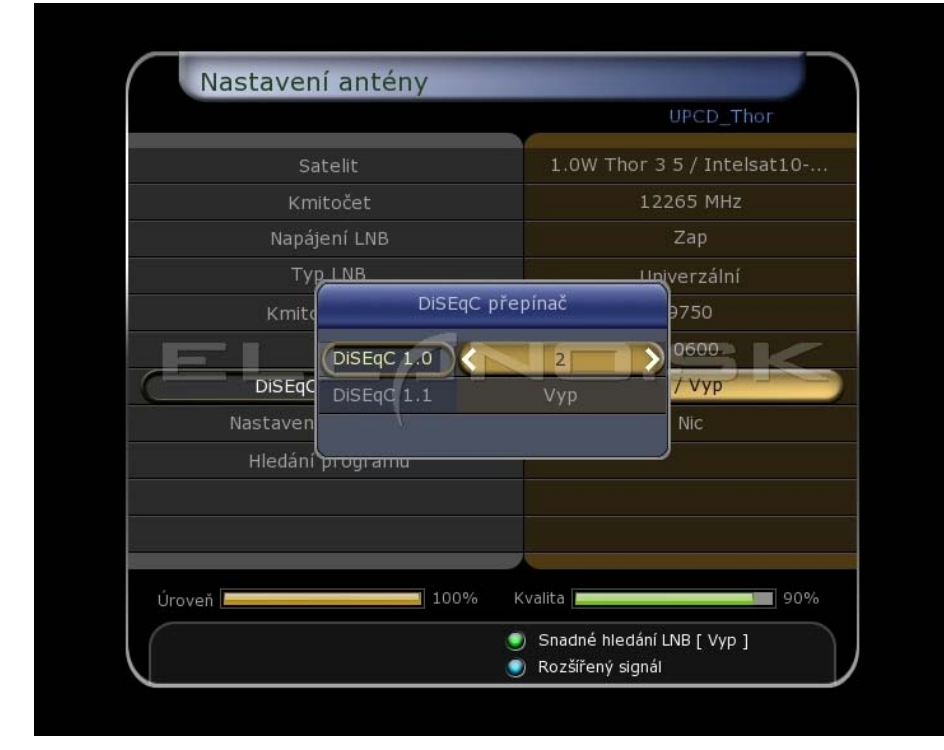

A tretí vstup Diseqc prepínača je v tomto prípade nadstavený na Astru 19,2E .

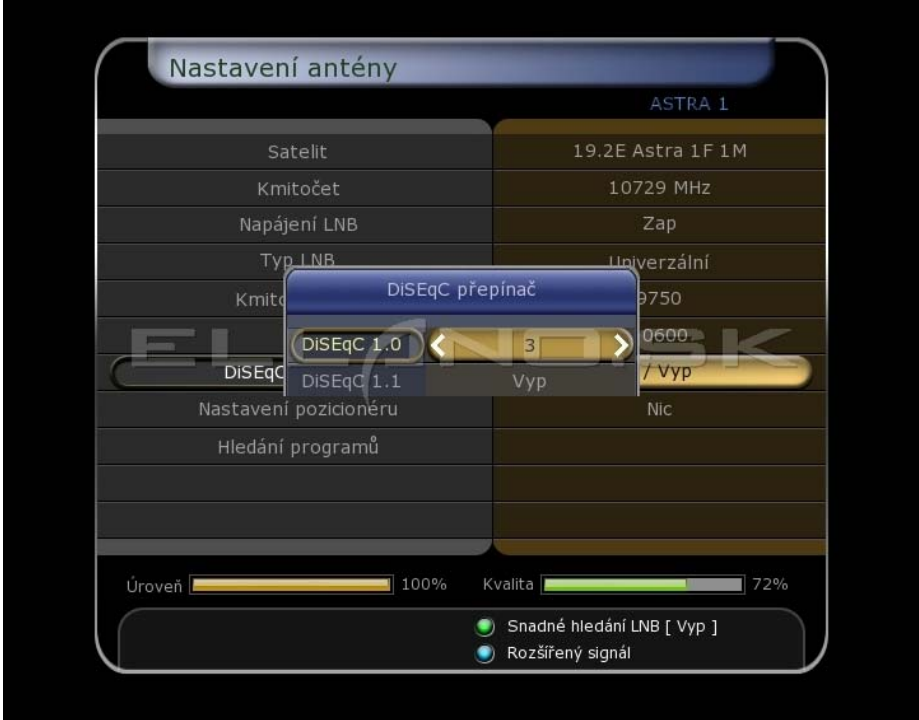

**Čiže platí pravidlo, že na ktorom vstupe Diseqc prepínača máme pripojený konkrétny konvertor /LNB/ danej družice, také isté číslo Diseqc prepínača nastavíme aj** v nastaveniach prijímača - "nastavenie antény".

## **3.MULTIFOCUS**

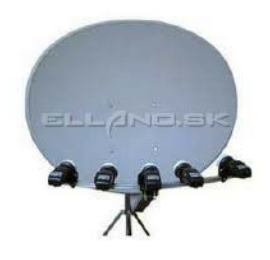

**Multifocus** je obdoba multifeedu, s tým rozdielom, že pri multifocuse sa používajú špeciálne

paraboly, ktoré umožňujú svojím špecifickým tvarom príjem aj z viac ako štyroch družíc a to až zo šestnástich, záleží od typu a veľkosti toroidnej paraboly. To znamená, že majú väčšiu odrazovú plochu a tým je umožnený príjem signálu z viacerých družíc.

Koncept toroidnej antény umožňuje umiestniť všetky konvertory do optimálnych pozícii vďaka dvojitému odrazovému dizajnu toroidnej antény. Tieto paraboly pokrývajú rozsah družíc viac ako 40° (rozsah azimutu 60°).

Toroidná parabola T55cm umožňuje príjem až s 8 LNB konvertormi a T90 cm umožňuje príjem až s 16 LNB konvertormi!

## **Nastavenie toroidnej paraboly:**

Preverte či Váš stojan na parabolu je v absolútne vertikálnej polohe. Bez vertikálnej polohy sú všetky nastavenia bezvýznamné.

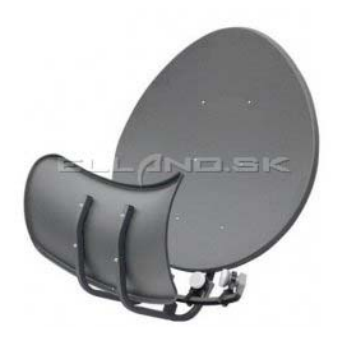

#### **Zacielenie na satelity**

Táto ilustrácia dole vám ukazuje základný princíp ako sa toroidal zacieľuje na množstvo

satelitov. Ak stojíte za parabolou, vzdialená ľavá strana LNB rozpozná vzdialenú pravú.

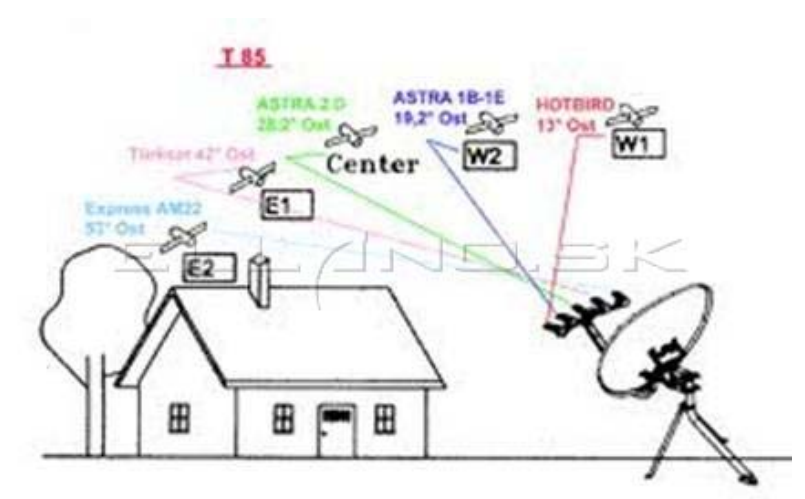

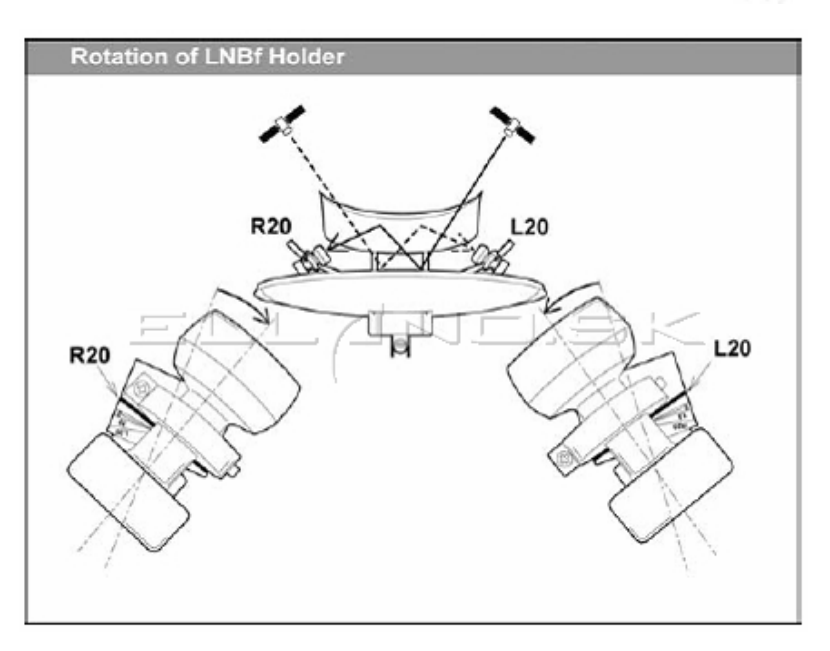

1.Najlepšie je začať z nastavením strednej pozície satelitu /priameho smeru paraboly a s LNB umiestneného v strede paraboly/.

2. Nastavte azimut antény pre najlepší signál. Potom pritiahnite trubicu na polarizáciu. Teraz ste našli najlepší signál pre LNB pre stred.

3.Teraz zapojte káble do iného LNB a premerajte silu signálu. Nastavte LNB pozíciu držiaka pokým nedosiahnete najlepší signál.

4. Zopakujte krok 3 pre iné LNB.

5. Ak nie ste spokojný so signálom na všetkých satelitoch, vašim ďalším krokom bude

nastavenie šikmosti uhla +- 1 stupeň a pre nastavenie signálu opakujte kroky 3 – 5.

6. Ak prijímate dobrý signál na všetkých satelitoch, pritiahnite všetky skrutky, matice.

Uistite sa, že váš stojan je chránený a dobre pripevnený na streche, stene, alebo poschodí. (zvlášť ak bývate vo veternej oblasti).

Po nainštalovaní ešte musíme pripojiť LNB cez Diseqc prepínač do prijímača. Pre viac LNB existujú Diseqc s viacerými vstupmi a to 8/1 a 16/1 . Tieto Diseqc prepínače sa v prijímači nadstavujú cez protokol Diseqc 1.1 kde máme možnosť nadstavenia LNB 1-16.

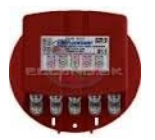

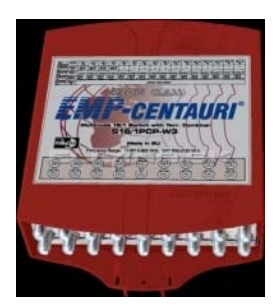

Je ešte jedna možnosť ako pripojiť viac ako 4 LNB a to zapojením viacerých Diseqc prepínačov do tzv."Kaskády".

Na nasledovnom obrázku je zapojených osem LNB cez 2x 4/1 Diseqc prepínače a jeden 2/1 Diseqc prepínač. Pričom v prijímači nadstavíme 2/1 prepínač cez protokol 1.0 a 4/1 prepínače cez protokol 1.1.

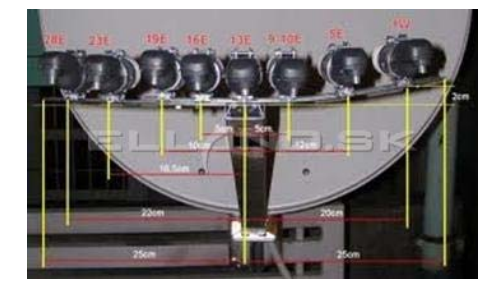

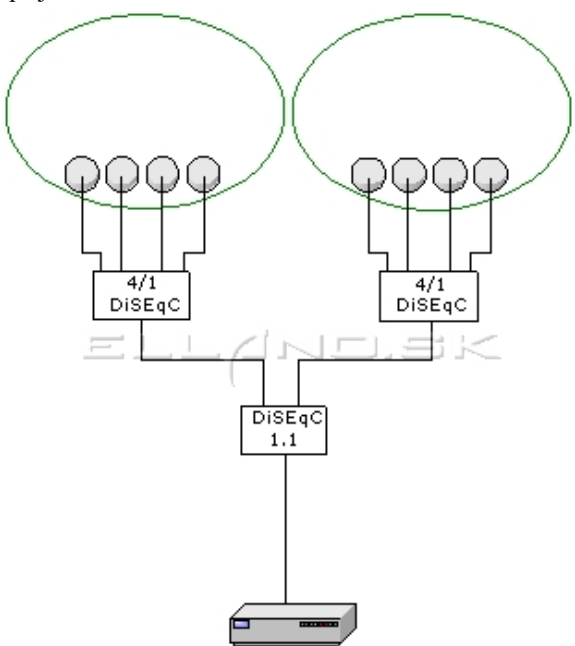

Receiver

V ďalšom príklade je vyobrazené zapojenie maximálneho možného počtu LNB cez Diseqc a to 16LNB cez päť 4/1 Diseqc zapojených do kaskády.

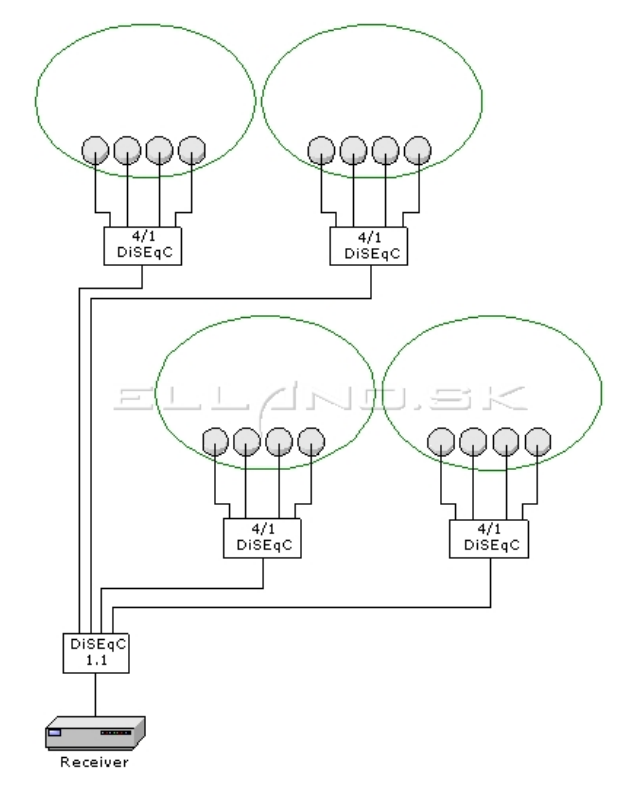

#### **4.Motor**

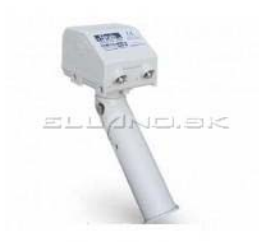

Satelitný motor má tú nevýhodu oproti zapojeniam - monoblock, multifeed alebo multifocus, že prepínanie z družice na družicu je omnoho pomalšie, nakoľko motor musí najskôr natočiť parabolu na požadovanú družicu.

Pri použití monoblocku, multifeedu, alebo multifocusu nám prepne požadovaný program takmer okamžite, čo nám zabezpečuje Diseqc prepínač, alebo kombinácia viacerých prepínačov.

Ako na satelitný príjem z viac družíc http://www.digitalne.ellano.sk/magazin-7/item/ako-na-satelitny-prijem-...

Postup nastavenia paraboly z motorom a všetko o tom nájdete v našom článku tu:

http://www.digitalne.ellano.sk/magazin/rady-a-tipy/digitalna-kola/item/nastavenie-motorickeho-ovladania-paraboly

Verím že tento článok prispel k ozrejmeniu tajov príjmu z viacerých satelitných pozícii a že ste pochopili princíp zapojenia **LNB – Diseqc -prijímač. Ak potrebujete radu s konkrétnym zapojením, sme Vám radi k dispozícii :** http://www.satelity.ellano.sk/kontakt/

Krggrwhgh `ggnx

4.9/**5** hodnotení (16 volieb)

Značky: ako na to, čo znamená, disegc, monoblock, multifeed, multifocus, návod, satelitný motor, toroidná anténa

]ghľdmuh `qqrn

V<sub>wy</sub>ldfh `qqn

Postup pre inštaláciu image (firmware) na linuxovom satelitným prístroji X Trend ET 9500 **DreamboxEDIT** Ariva Remote - ovládač vo Vašom smartphone Wifi sieť pomocou routerov Nastavenie motorického ovládania paraboly Pripojenie linuxového prijímača cez FTP k PC

 $Dx$ w $x$ uw $h$ {w $x$ 

Iydg S1

Nrp hqw, uh +5,

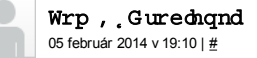

Dobrý Deň

Prosím Vás o radu mam televizor zo satelitnym tunerom mam v nom ci modul teraz mam v tom ci module kartu freesat pred tym som mal skilink da sa prosim vas to tak spravit aby som mohol mat aj skylink aj freesat da sa to spravit aj tak prosim bez pouzita motora alebo co by som mal spravit aby som chytal aj free sat aj skilink z jedneho taniera za pouzitia danych veci dakujem za radu

Odpovedať

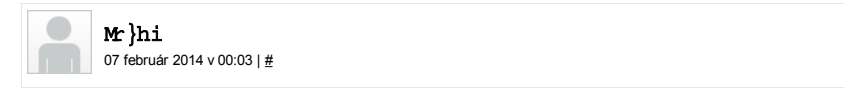

Dá sa aj bez motora, ale musis si vymenit parabola za multifocus, alebo ak mas aspon 90cm parabolu, tak za pouzitia multifeedu.

Ale obe karty v TV asi nerozchodis, potreboval by si dva moduly a pochybujem ze tvoja telka ma dva ci sloty na vlozenie dvoch modulov

#### Odpovedať

Ods"vd—nrp haw.u

Komentujete ako hosť. Môžete sa prihlásiť.

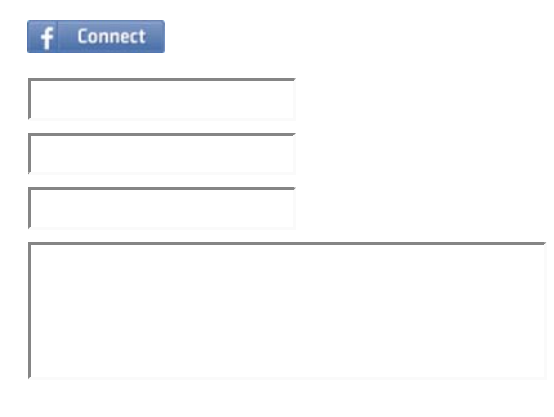

Poskladajte prosím správne obrázok

Odoslať komentár

Ako na satelitný príjem z viac družíc http://www.digitalne.ellano.sk/magazin-7/item/ako-na-satelitny-prijem-...

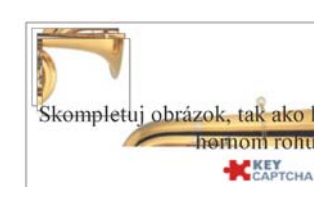

## Idfherrn Hodgrim

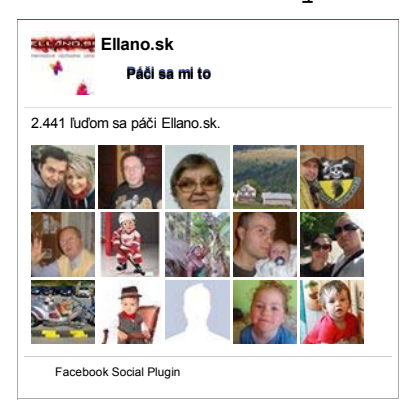

## Idfherrn Vdwhdwq, whfkqhd

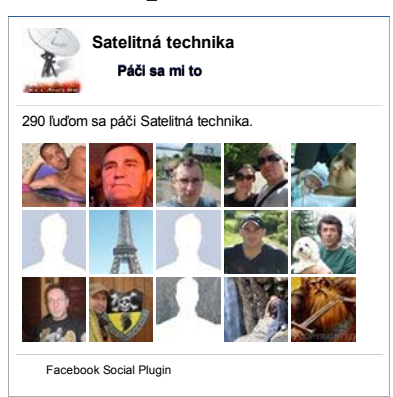

## Wz lwhu Hoologr im

Zápasy Premiere League bude vysielať Slovak Sport.TV2 http://t.co/9ekNTZgOSl *305 days ago*

Konečne upgrade nášho portálu! http://t.co /nYLyEckqtk

## *320 days ago*

TV Fooor upútavka: http://t.co/lzN5e4es na stránkach @YouTube *423 days ago*

Odovzdal(-a) som video @YouTube http://t.co /K2Fo0qW8 SkyTec HD prezentácia *471 days ago*

Odovzdal(-a) som video @YouTube http://t.co /iaZwtBqP Skytec: JOBI, KLEIO, NERINE **predstavenie** *546 days ago*

Copyright © 2014 Svet digitálnej televízie. Všetky práva vyhradené. je voľne šíriteľný softvér vydaný podľa